# **xComfort** Technische Informationen

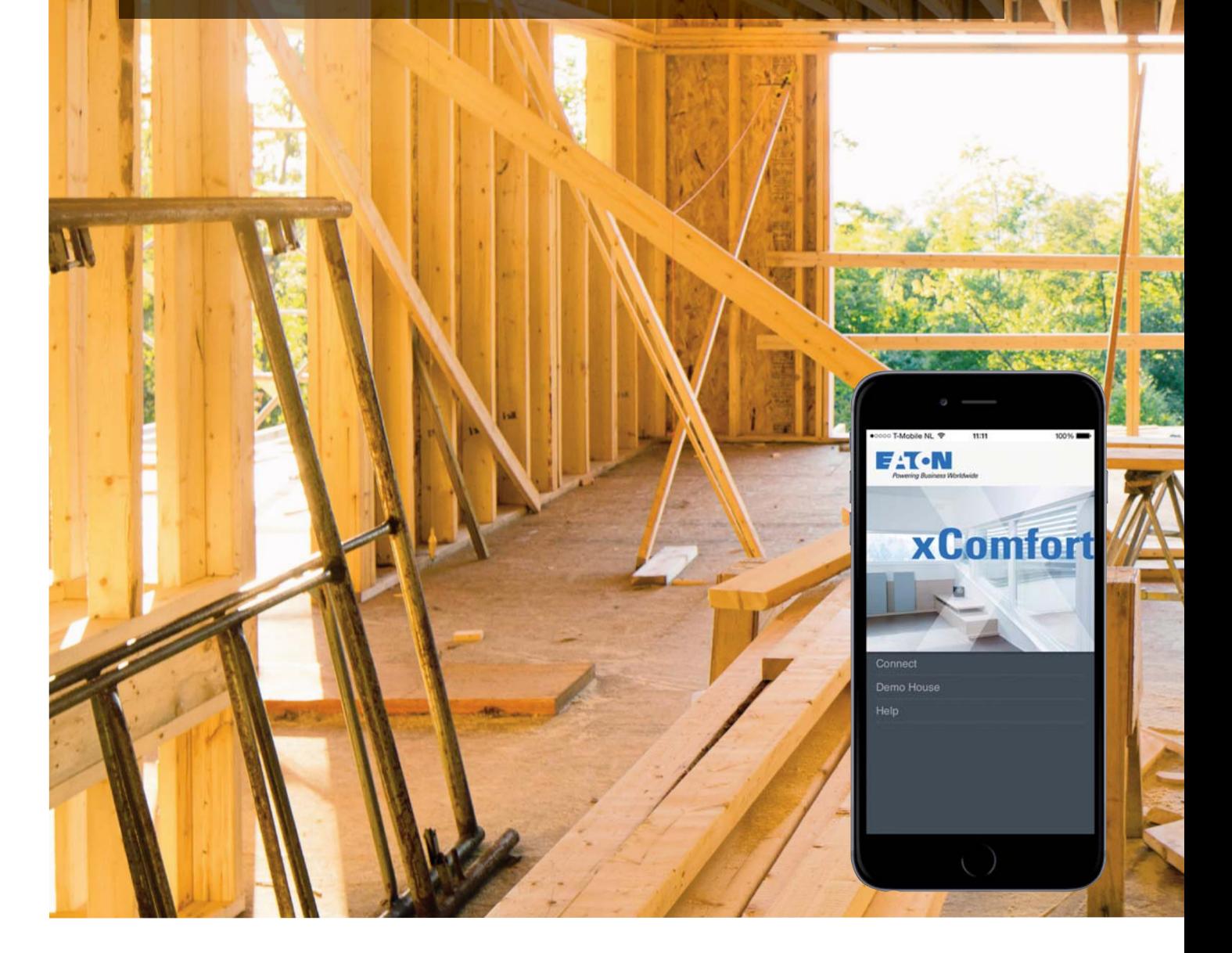

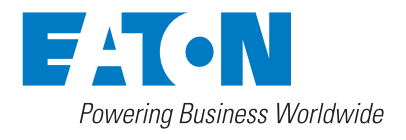

# **Funksystem - Übersicht**

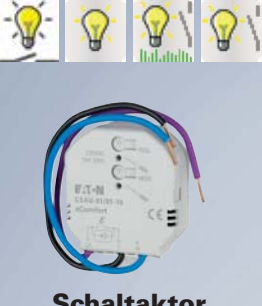

**Schaltaktor** schaltet Licht, Pumpen, Lüftung, Heizung, Sauna, ... alle elektrischen Verbraucher Optional mit lokalem Eingang und Energiemessung

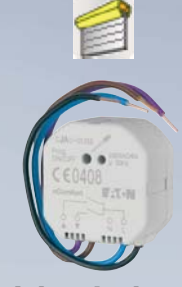

**Jalousieaktor** steuert Rollläden, Jalousien, Mischer, usw.

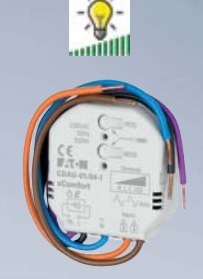

**Smart Dimmaktor** schaltet und dimmt das Licht und Lichtszenen

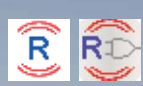

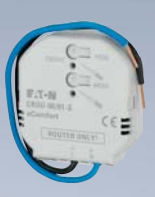

**Router** leitet Informationen weiter, wenn direkte Übertragung nicht möglich ist Optional mit Logikfunktion

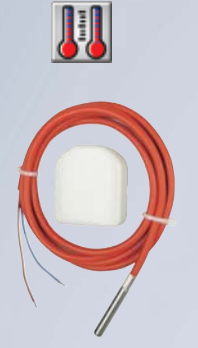

**Temperatureingang** misst die Temperatur und steuert Beschattung und Heizung

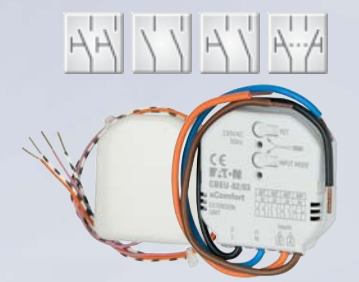

**Binäreingang** integriert herkömmliche Schalter, Fensterkontakte und Signalkontakte

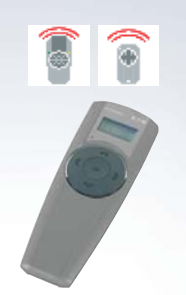

**Fern bedienung** steuert Licht, Beschattung und sonstige elektrische Verbraucher

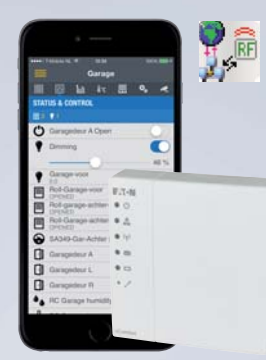

**Smart Home Controller** zentrales Bedienen und Anzeigen über Smart-Phones und Tablets

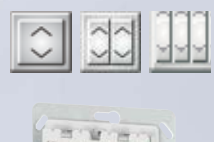

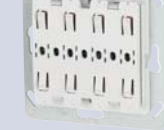

**Taster** steuert Licht, Beschattung, usw.

> 0-10V 1-10V **OUT OUT**

**Analogaktor** steuert Geräte wie Mischer, Dimmer oder Leuchtstofflampen

 $\frac{1}{11}$ 

ŀò

**Room -Manager** einfaches und übersichtliches Anzeige- und Bediengerät

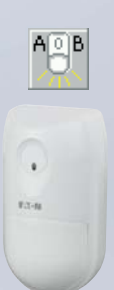

**PIR-Bewegungsmelder** steuert Licht, in Abhängigkeit von Bewegung und Helligkeit

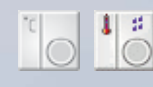

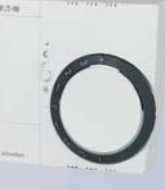

**Raum controller** regelt und steuert Heizung und Beschattung Optional mit relativer Luftfeuchtigkeits-Messung

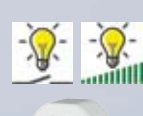

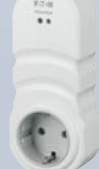

**Zwischenstecker** schaltet oder dimmt Zimmerbrunnen, Aquarien, usw.

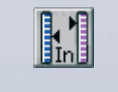

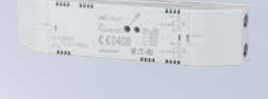

**Analog eingang** erfasst universelle Sensoren, um diese Daten dann weiter zu verarbeiten

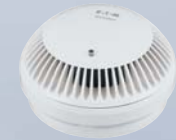

**Sensoren** erfassen unterschiedlichste Informationen, ev. Alarmierung

#### Einstellen "BASIC MODE"

Im Basic-Mode können die Geräte durch einfaches Betätigen der Programmiertaste und Betätigen des zugehörigen Tasters funktionell zugewiesen werden. Ganz einfach ohne aufwändige Werkzeuge, PC und Einstellung von DIP-Switches (=Mäuseklavier) usw.

Eine Reichweitenerweiterung durch "Routing" (siehe Comfoert-Mode) ist hier nicht möglich.

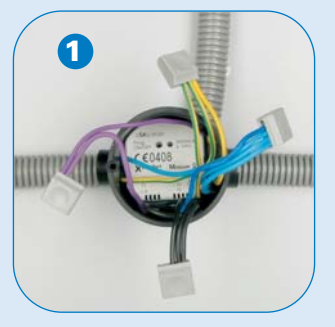

Der Aktor wird in der UP-Dose eingebaut und angeschlossen

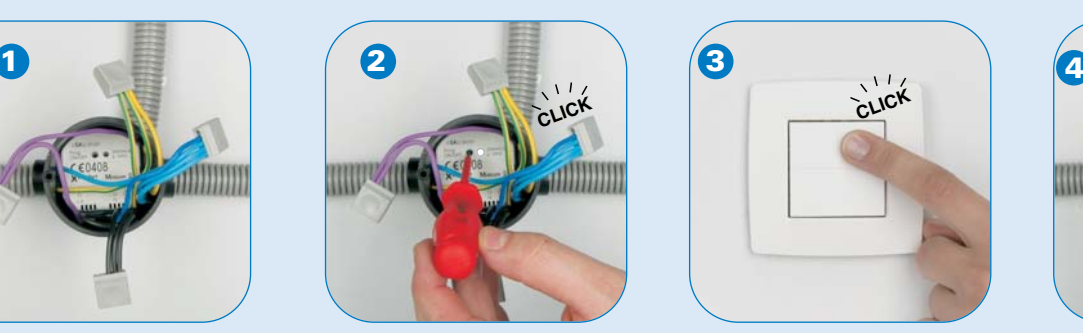

Die Programmiertaste wird betätigt (die rote LED und die angeschlossene Lampe sind EINgeschaltet)

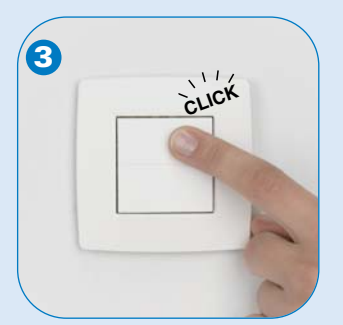

Der zugehörige Taster wird betätigt (die rote LED und auch die angeschlossenen Lampen blinken zur Bestätigung 2x auf)

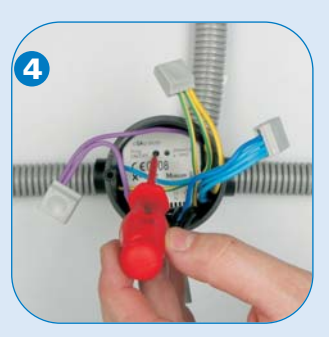

Die Programmiertaste wird nochmals gedrückt, um den Vorgang abzuschließen (die LED und die angeschlossene Lampe sind AUSgeschaltet)

#### Einstellen "COMFORT MODE"

Im Comfort-Mode besteht die Möglichkeit, detaillierte und komfortable Einstellungen vorzunehmen (z.B. Laufzeit der Rollläden, Zeitfunktionen, Blinkfunktionen, Funktionen mit Bedienzeit, Dimmereinstellungen, Einstellung von Temperatursensoren und vieles mehr).

Dazu ist ein Notebook/Laptop notwendig. Die kostenlose Einstellungssoftware ist einfach und übersichtlich aufgebaut, wobei der Anwender lediglich mit den Einstellungsarbeiten konfrontiert wird.

Wurde die Anlage zuerst im "Basic-Mode" eingestellt und Taster bestimmten Aktoren zugewiesen, sind beim Einlesen der Anlage die funktionellen Verbindungen durch eine einfache "Linie" dargestellt. Detaileinstellungen und Anpassungen sind jederzeit möglich ....

Wurden in der Anlage noch keine Funktionen zugewiesen, so kann im "Comfort-Mode" am Bildschirm durch das einfache "Zeichnen" einer Linie zwischen Aktor(en) und Sensor(en) die Funktion zugewiesen werden.

Den Geräten können auch Namen zugewiesen werden, die in den Geräten abgespeichert werden (und bleiben).

Sollte einmal die Reichweite während der Inbetriebnahme nicht ausreichen, berechnet das Notebook/Laptop automatisch im Hintergrund das Routing (weiterleiten der Daten über z.B. Aktoren).

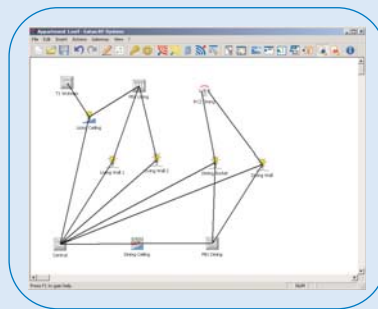

MRF für den Heimbereich

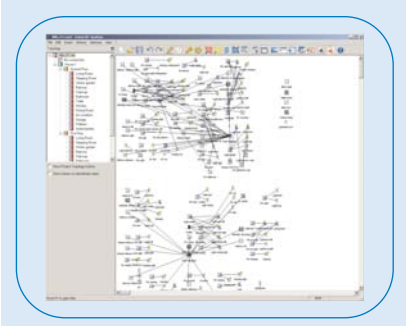

MRF für kleinen Zweckbau

#### Erweiterungen in der MRF

- Modernes und überarbeitetes Layout und Design
- Profi-Code ist generell frei geschaltet
- Rückgängig- und Wiederherstellfunktion
- Verbessertes und schnelleres einlesen bei Anlage-Passwörtern
- Verbessertes einlesen und laden, kürzere Reaktionszeiten, umbenennen während des Einlesens
- Einlesen von Teilprojekten, Reihenfolge einlesen/laden/Empfangsqualität ist auswählbar
	- Einfügen von Hintergrundgrafik (bmp, jpg, gif, ...)
	- Einfügen von Projektnotizen
	- Einfügen von Gerätenotizen zu jedem einzelnen Gerät
	- Einfügen von Gruppierungsrahmen
	- Erweiterte Dokumentationsmöglichkeit
	- Zoomfunktion für große Projekte (50%, 100%)
	- Erweiterter Selektionsmodus kopieren/lö schen/ver schieben
	- Einfügen und konfigurieren virtueller Geräte aus einer Datenbank
	- Einfacher Verbindungsassistent mit der Zusatzoption zum Konfigurieren
	- Kopieren von Projekten oder Projektteilen
	- "Händisch" auswählbares Routing
	- Projekt-Topologie für große Projekte eindeutige Projektstruktur

# **Funksystem - Installation**

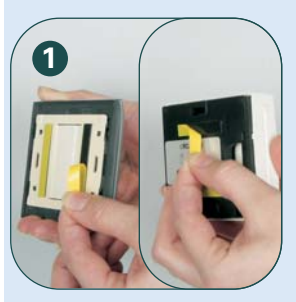

Schalter, Raumcontroller..., einfach an die Wand kleben

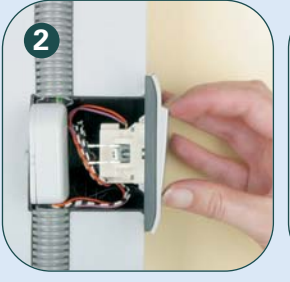

Integration konventioneller Schalter mit Binäreingang in das Funksystem

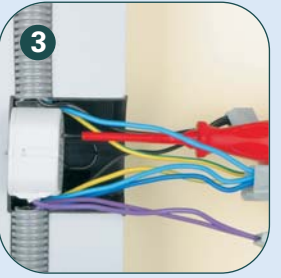

Verwendung von Schraubund Steckklemmen möglich

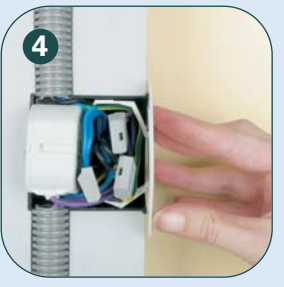

Einbau des Aktors in Schalter- oder Installationsdose mit Abdeckung

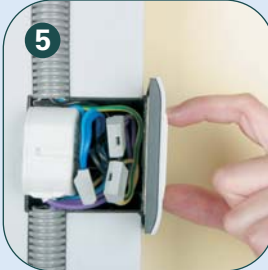

Einbau des Aktors in Schalterdose mit Funktaster als Kombinationslösung

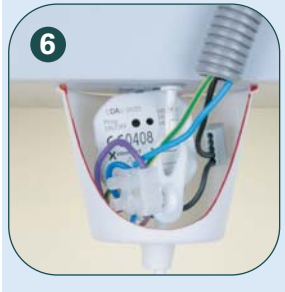

Einbau des Aktors in Lampenabdeckung

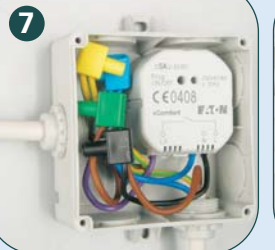

Einbau des Aktors in Feuchtraumdose

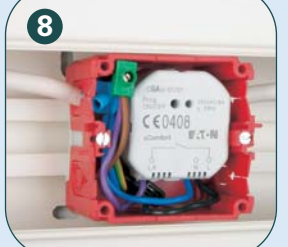

Einbau des Aktors in Kabelkanaldose

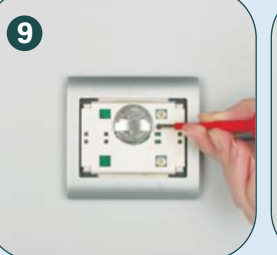

Einfacher Batteriewechsel Batterielebensdauer Taster ca. 10 Jahre

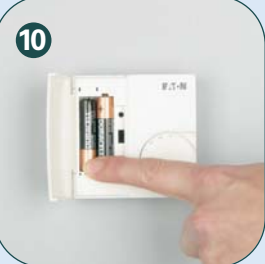

Einfacher Batteriewechsel Batterielebensdauer Raumcontroller ca. 7 Jahre

#### Größeninformation zum Kompaktaktor

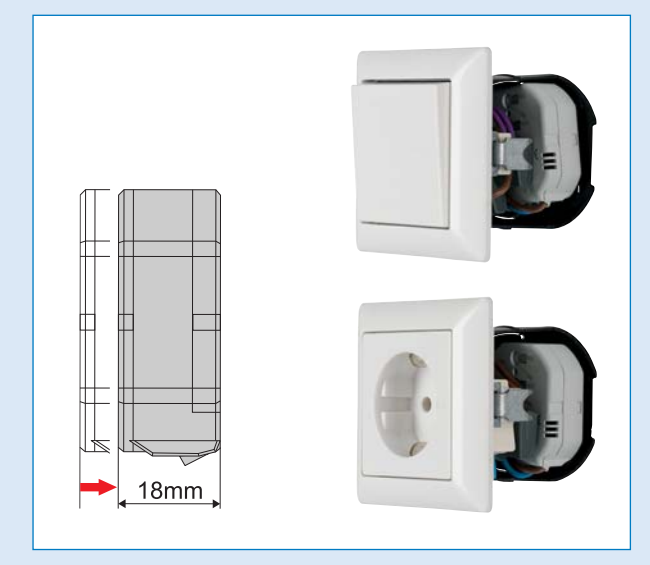

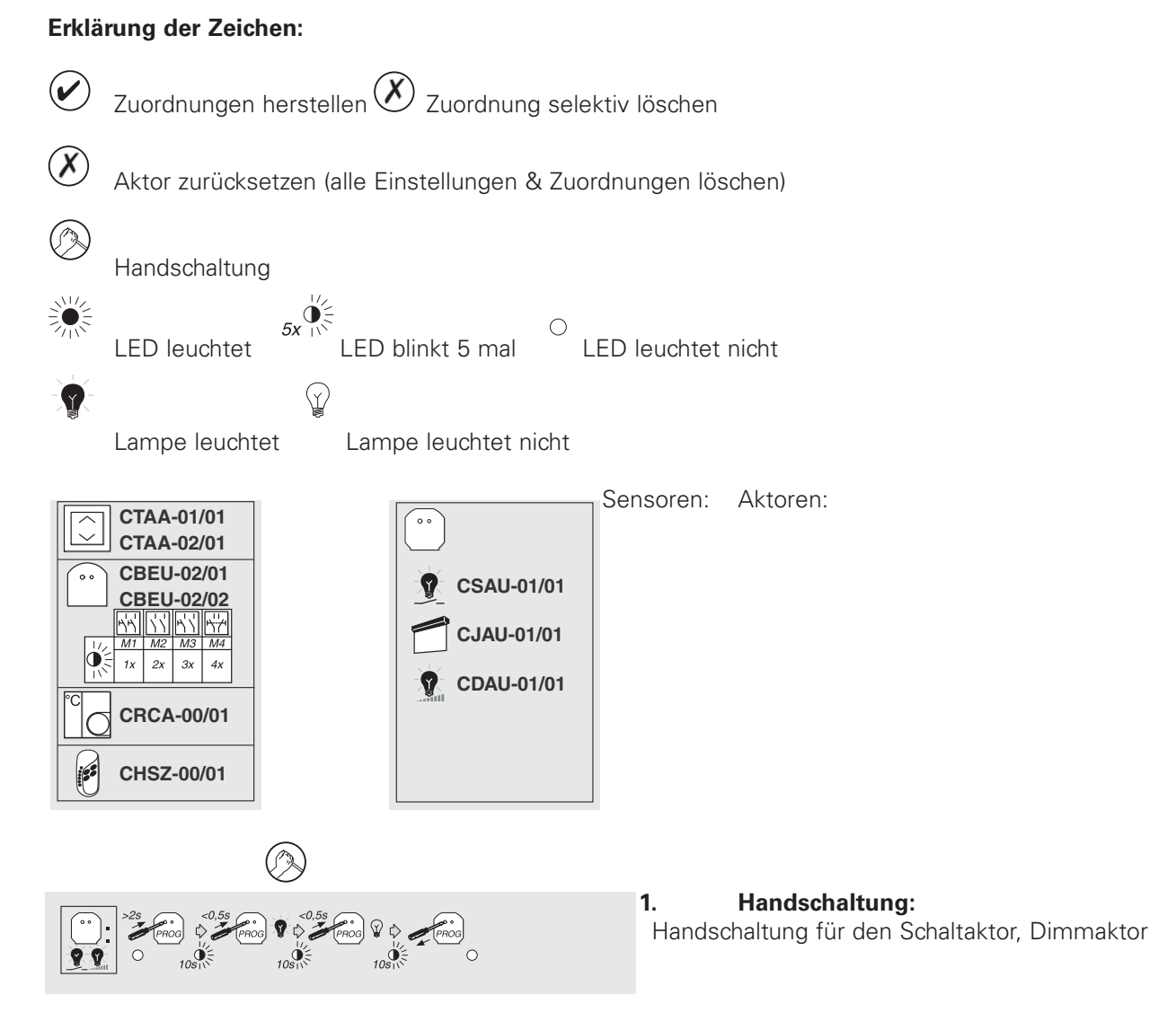

- 1. Mit einem Schraubendreher länger als 2 sek die Programmiertaste betätigen => Aktor geht für 10 sek in Handschaltmodus, die LED im Aktor blinkt schnell
- 2. Mit einem Schraubendreher kürzer als 0,5 sek die Programmiertaste betätigen => Lampe leuchtet
- 3. Mit einem Schraubendreher kürzer als 0,5 sek die Programmiertaste betätigen => Lampe leuchtet nicht
- 4. Nach 10 sek verlässt der Aktor automatisch den Handschaltmodus

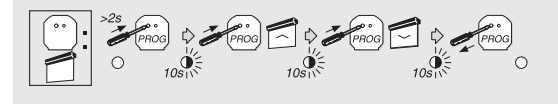

Handschaltung für den Jalousieaktor

1. Mit einem Schraubendreher länger als 2 sek die Programmiertaste betätigen => Aktor geht für 10 sek in Handschaltmodus, die LED im Aktor blinkt schnell

2. Mit einem Schraubendreher kürzer als 0,5 sek die Programmiertaste betätigen => Jalousie fährt nach oben 3.Mit einem Schraubendreher kürzer als 0,5 sek die Programmiertaste betätigen => Jalousie fährt nach unten 4.Nach 10 sek verlässt der Aktor automatisch den Handschaltmodus

# **2. Zuordnungen herstellen**

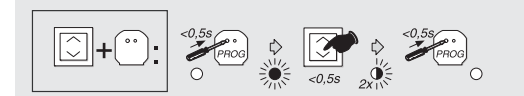

Taster einem Aktor zuweisen

- 1. Mit einem Schraubendreher kürzer als 0,5 sek die Programmiertaste betätigen => Aktor geht in Lernmodus, die LED im Aktor leuchtet
- 2. Den gewünschten Taster kürzer als 0,5 sek betätigen
- 3. Die LED im Aktor blinkt zur Bestätigung der Zuordnung 2 mal
- 4. Mit dem Schraubendreher kürzer als 0,5 sek die Programmiertaste betätigen => Aktor verlässt Lernmodus

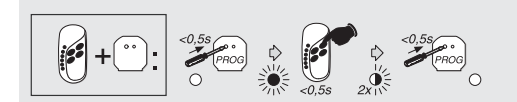

Fernbedienung einem Aktor zuweisen

- 1. Mit einem Schraubendreher kürzer als 0,5 sek die Programmiertaste betätigen => Aktor geht in Lernmodus, die LED im Aktor leuchtet
- 2. Die gewünschte Vorwahltaste (1-6) und anschließend die gewünschte Taste (linke od. rechte Wippe) kürzer als 0,5 sek betätigen
- 3. Die LED im Aktor blinkt zur Bestätigung der Zuordnung 2 mal
- 4. Mit dem Schraubendreher kürzer als 0,5 sek die Programmiertaste betätigen => Aktor verlässt Lernmodus

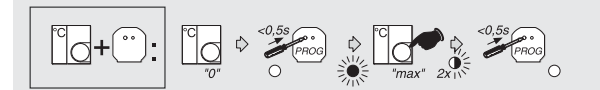

Raumthermostat einem Aktor zuweisen

- 1. Mit einem Schraubendreher kürzer als 0,5 sek die Programmiertaste betätigen => Aktor geht in Lernmodus, die LED im Aktor leuchtet
- 2. Das Stellrad auf Stellung + drehen
- 3. Die LED im Aktor blinkt zur Bestätigung der Zuordnung 2 mal
- 4. Mit dem Schraubendreher kürzer als 0,5 sek die Programmiertaste betätigen => Aktor verlässt Lernmodus

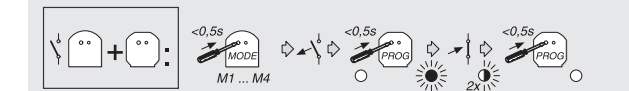

Einen Kanal des Binäreingangs im Schaltermodus zuweisen

- 1. Durch Betätigen des Tasters am Binäreingang ( bei netzbetriebenem Binäreingang mit Schraubendreher) den Modus wählen, Schaltermodus ist M2, LED blinkt 2x für M2
- 2. Kontakt des Binärausgangs öffnen
- 3. Mit einem Schraubendreher kürzer als 0,5 sek die Programmiertaste betätigen => Aktor geht in Lernmodus, die LED im Aktor leuchtet
- 4. Kontakt des Binäreingangs schließen
- 5. Die LED im Aktor blinkt zur Bestätigung der Zuordnung 2 mal
- 6. Mit dem Schraubendreher kürzer als 0,5 sek die Programmiertaste betätigen => Aktor verlässt Lernmodus

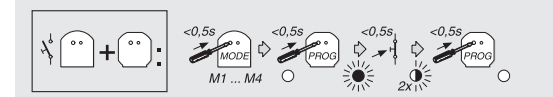

Einen Kanal des Binäreingangs im Tastermodus zuweisen

- 1. Durch Betätigen des Tasters am Binäreingang ( bei netzbetriebenem Binäreingang mit Schraubendreher) den Modus wählen, Tastermodus ist M1, LED blinkt 1x für M1
- 2. Mit einem Schraubendreher kürzer als 0,5 sek die Programmiertaste betätigen => Aktor geht in Lernmodus, die LED im Aktor leuchtet
- 3. Taster am Eingang des Binäreingangs kürzer als 0,5 sek betätigen
- 4. Die LED im Aktor blinkt zur Bestätigung der Zuordnung 2 mal

# **3. Zuordnungen selektiv löschen**

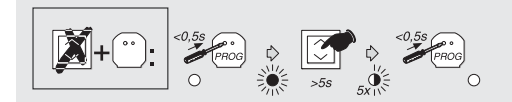

Einen zugeordneten Taster löschen

- 1. Mit einem Schraubendreher kürzer als 0,5 sek die Programmiertaste betätigen => Aktor geht in Lernmodus, die LED im Aktor leuchtet
- 2. Den gewünschten Taster solange betätigen, bis die LED 5 mal geblinkt hat
- 3. Mit dem Schraubendreher kürzer als 0,5 sek die Programmiertaste betätigen => Aktor verlässt Lernmodus

 $\left( \begin{array}{ccc} 1 & 0.58 \\ 0.58 & 0.00 \\ 0.000 & 0.000 \\ 0.000 & 0.000 \\ 0.000 & 0.000 \\ 0.000 & 0.000 \\ 0.000 & 0.000 \\ 0.000 & 0.000 \\ 0.000 & 0.000 \\ 0.000 & 0.000 \\ 0.000 & 0.000 \\ 0.000 & 0.000 \\ 0.000 & 0.000 \\ 0.000 & 0.000 \\ 0.000 & 0.000 \\ 0.000 &$ 

Zugeordnete Taste auf Fernbedienung löschen

- 1. Mit einem Schraubendreher kürzer als 0,5 sek die Programmiertaste betätigen => Aktor geht in Lernmodus, die LED im Aktor leuchtet
- 2. Die gewünschte Vorwahltaste (1-6) und anschließend die gewünschte Taste (linke od. rechte Wippe) solange betätigen bis die LED 5 mal geblinkt hat
- 3. Mit dem Schraubendreher kürzer als 0,5 sek die Programmiertaste betätigen => Aktor verlässt Lernmodus

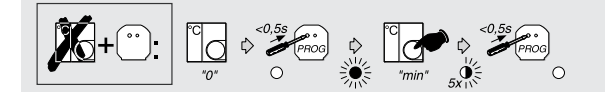

Zugeordneten Raumcontroller löschen

- 1. Mit einem Schraubendreher kürzer als 0,5 sek die Programmiertaste betätigen => Aktor geht in Lernmodus, die LED im Aktor leuchtet
- 2. Das Stellrad auf Stellung drehen
- 3. Warten bis die LED im Aktor zur Bestätigung des Löschens 5 mal geblinkt hat
- 4. Mit dem Schraubendreher kürzer als 0,5 sek die Programmiertaste betätigen => Aktor verlässt Lernmodus

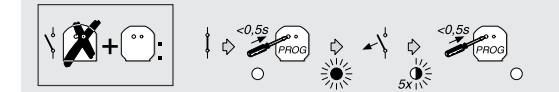

Zugeordneten Kanal des Binäreingangs im Schaltermodus löschen

- 1. Mit einem Schraubendreher kürzer als 0,5 sek die Programmiertaste betätigen => Aktor geht in Lernmodus, die LED im Aktor leuchtet
- 2. Kontakt des Binärausgangs öffnen
- 3. Warten bis die LED im Aktor zur Bestätigung des Löschens 5 mal geblinkt hat
- 4. Mit dem Schraubendreher kürzer als 0,5 sek die Programmiertaste betätigen => Aktor verlässt Lernmodus

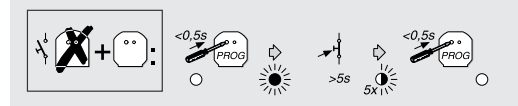

Zugeordneten Kanal des Binäreingangs im Tastermodus löschen

- 1. Mit einem Schraubendreher kürzer als 0,5 sek die Programmiertaste betätigen => Aktor geht in Lernmodus, die LED im Aktor leuchtet
- 2. Kontakt des Binärausgangs solange betätigen bis LED 5 mal geblinkt hat
- 3. Mit dem Schraubendreher kürzer als 0,5 sek die Programmiertaste betätigen => Aktor verlässt Lernmodus

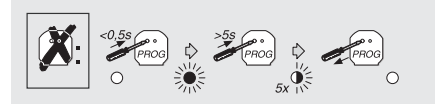

#### **4. Aktor zurücksetzen**

Aktor zurücksetzen

- 1. Mit einem Schraubendreher kürzer als 0,5 sek die Programmiertaste betätigen => Aktor geht in Lernmodus, die LED im Aktor leuchtet
- 2. Mit einem Schraubendreher die Programmiertaste solange betätigen bis LED 5 mal geblinkt hat
- 3. Aktor verlässt Lernmodus automatisch

# **Router in Basic-Mode**

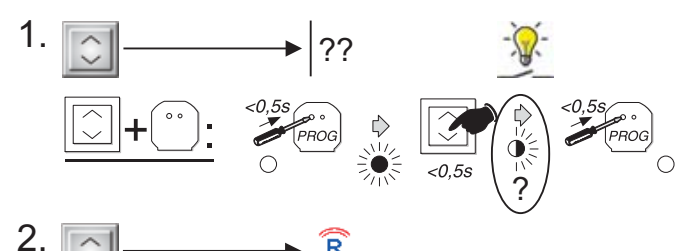

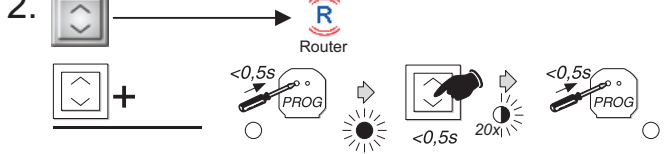

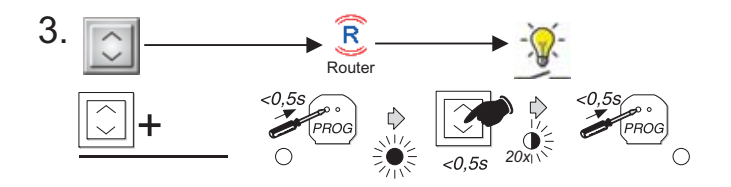

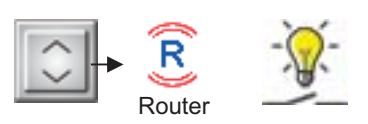

- 1. Keine Funkverbindung zwischen Taster und Schaltaktor möglich. Ein zusätzlicher Router ist notwendig
- 2. Taster einem Router zuweisen
	- a) Mit einem Schraubendreher kürzer als 0,5 sek die Programmiertaste betätigen => Router geht in Lern modus, die LED im Router leuchtet
	- b) Den gewünschten Taster kürzer als 0,5 sek betätigen
	- c) Die LED im Router blinkt zur Bestätigung der Zuordnung 20 mal
	- d) Mit dem Schraubendreher kürzer als 0,5 sek die Programmiertaste betätigen => Router verlässt Lernmodus
- 3. Mit dem Schraubendreher kürzer als 0,5 sek die Programmiertaste des Aktors betätigen., und den Taster kürzer als 0,5 sek. betätigen (der Programmiermodus des Routers muss ausgeschalten sein!). Die Information wird nun zum Router und weiter zum Aktor gesendet. Nach 2maligem Blinken des Aktors verlassen Sie den Programmiermodus desselben.

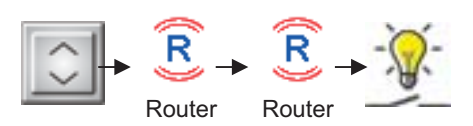

- 1. Keine Funkverbindung zwischen Taster und Schaltaktor möglich. Zwei zusätzliche Router sind notwendig
- 2. Taster dem Router 1 zuweisen

 a) Mit einem Schraubendreher kürzer als 0,5 sek die Programmiertaste betätigen => Router 1 geht in Lern modus, die LED im Router 1 leuchtet

- b) Den gewünschten Taster kürzer als 0,5 sek betätigen
- c) Die LED im Router 1 blinkt zur Bestätigung der Zuordnung 20 mal
- d) Mit dem Schraubendreher kürzer als 0,5 sek die Programmiertaste betätigen => Router 1 verlässt Lernmodus
- 3. Zuweisung des Tasters auf Router 2 analog zum Router 1
- 4. Taster dem Ziel Aktor zuweisen.

 Mit dem Schraubendreher kürzer als 0,5 sek die Programmiertaste des Aktors betätigen., und den Taster kürzer als 0,5 sek. betätigen (der Programmiermodus der Router 1+2 muss ausgeschalten sein!). Die Information wird nun zum Router 1 und weiter zum Router 2 bzw. zum Ziel-Aktor gesendet. Nach 2 maligem Blinken des Aktors verlassen Sie den Programmiermodus desselben.

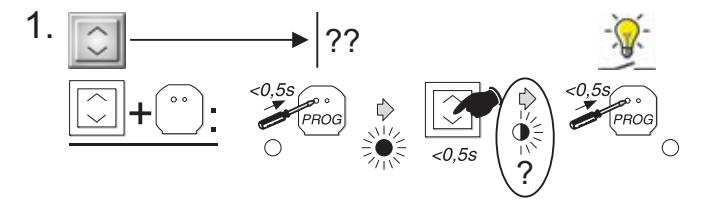

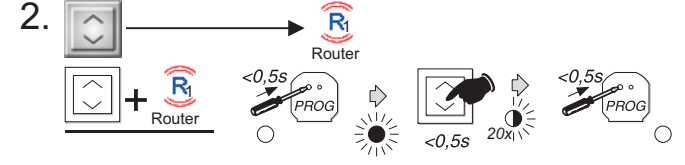

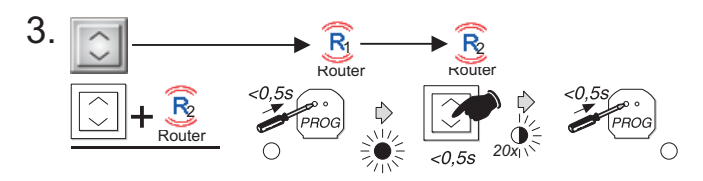

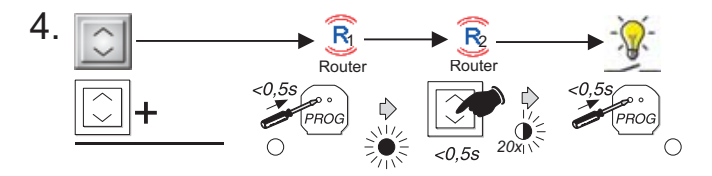

# **CSAU-01/01-10, CSAU-01/01-10l, CSAU-01/01-10IE**

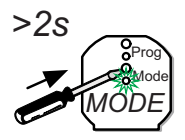

### **Erkennen in MRF**

1. Dieses Gerät markieren und in MRF finden

## **CSAU-01/01-10I, CSAU-01/01-10IE**

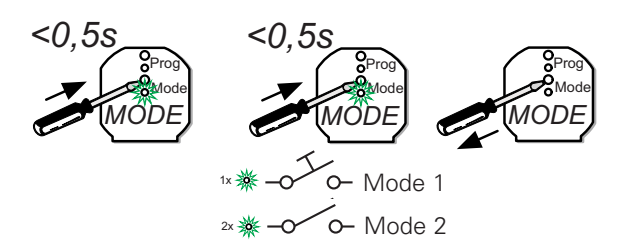

#### **Änderung des lokalen Eingangsmodus**

- 1. Eingabe-Auswahlmodus starten
- 2. Durch mehrmaliges Drücken den Eingabemodus auswählen
- 3. Eingabe-Auswahlmodus schaltet sich nach 10 Sekunden automatisch aus

# **CSAU-01/01-10, CSAU-01/01-10I, CSAU-01/01-10IE**

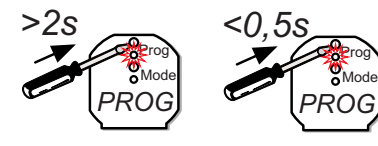

# **Manuell schalten**

- 1. Manuellen Schaltmodus starten
- 2. Durch mehrmaliges Drücken zwischen EIN und AUS hin- und her schalten
- 3. Manueller Schaltmodus schaltet sich nach 10 Sekunden automatisch aus

# **CSAU-01/01-10, CSAU-01/01-10I, CSAU-01/01-10IE**

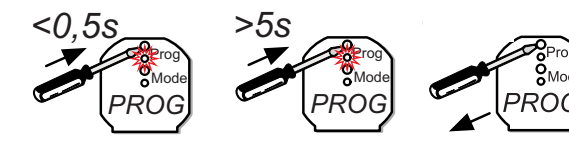

#### **Aktor zurücksetzen**

- 1. Programmiermodus starten
- 2. Gedrückt halten bis der Aktor 5 x schaltet
- 3. Programmiermodus schaltet sich automatisch aus

# **CSAU-01/01-10, CSAU-01/01-10l, CSAU-01/01-10IE**

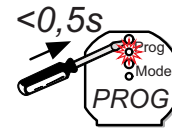

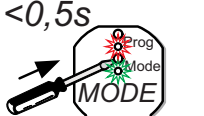

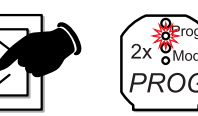

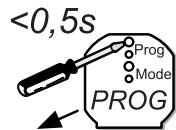

#### **Einen Sensor in Basic Mode zuweisen**

- 1. Programmiermodus starten
- 2. Durch mehrmaliges Drücken den Funktionsmodus auswählen
- 3. Sensor betätigen. Der Sensor schaltet 2 Mal zur Überprüfung
- 4. Programmiermodus ausschalten

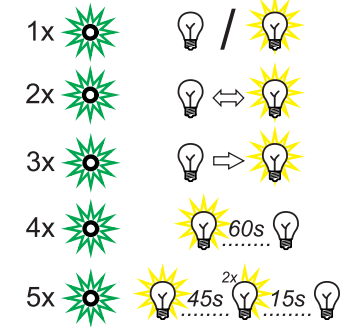

EIN/AUS

Stromstossschalter

Tastfunktion

Stiegenhausschalter

Stiegen haus schalter mit Ausschaltvorwarnfunktion

# **CSAU-01/01-10, CSAU-01/01-10l, CSAU-01/01-10IE**

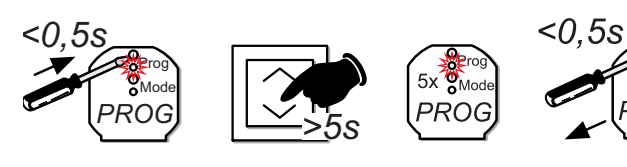

### **Einen Sensor in Basic Mode entfernen**

- 1. Den verwendeten Sensor in die richtige Ausgangsposition und/oder den richtigen Modus stellen
- 2. Programmiermodus starten
- 3. Den Sensor solange betätigen, bis der Aktor zur Überprüfung 5 Mal schaltet
- 4. Programmiermodus ausschalten

Eaton ist ein im Bereich des Energiemanagements tätiges Unternehmen, das 2014 einen Umsatz von 22,6 Mrd. US-Dollar erwirtschaftete. Eaton stellt seinen Kunden energieeffiziente Lösungen bereit, mit denen sie elektrische, hydraulische und mechanische Energie effektiver, effizienter, sicherer und nachhaltiger managen können. Eaton beschäftigt ca. 99.000 Mitarbeiter und verkauft Produkte an Kunden in mehr als 175 Ländern.

Weitere Informationen erhalten Sie unter **www.eaton.eu**

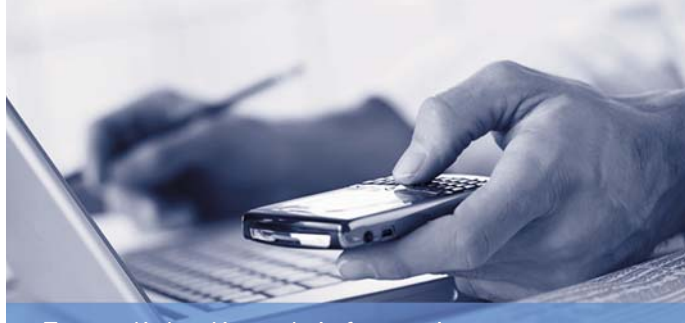

Zusätzliche Kontaktinformationen finden Sie unter **www.eaton.eu/electrical/customersupport**

**Deutschland Eaton Electric GmbH Kunden-Service-Center Postfach 1880 53105 Bonn**

#### **Auftragsbearbeitung**

Kaufmännische Abwicklung Direktbezug Tel. 0228 602-3702 Fax 0228 602-69402 E-Mail: Bestellungen-Bonn@eaton.com

Kaufmännische Abwicklung Elektrogroßhandel Tel. 0228 602-3701 Fax 0228 602-69401 E-Mail: Bestellungen-Handel-Bonn@eaton.com

#### **Technik**

Technische Auskünfte / Produktberatung Tel. 0228 602-3704 Fax 0228 602-69404 E-Mail: Technik-Bonn@eaton.com

Anfragen / Angebotserstellung Tel. 0228 602-3703 Fax 0228 602-69403 E-Mail: Anfragen-Bonn@eaton.com

Qualitätssicherung / Reklamationen Tel. 0228 602-3705 Fax 0228 602-69405 E-Mail: Qualitaetssicherung-Bonn@eaton.com

#### **Zentrale**

Tel. 0228 602-5600 Fax 0228 602-5601

#### **Eaton Industries Manufacturing GmbH EMEA Headquarters**

Route de la Longeraie 1110 Morges **Switzerland** 

© 2015 Eaton Industries (Austria) GmbH Technische Änderungen, sowie Satz- und Druckfehler vorbehalten. Printed in Austria (11/15) Publikationsnummer XC Auswahlhilfe DE Grafik: SRA DigiPics, Lithos: Druck:

#### **Österreich Internet: www.eaton.at**

#### **Wien**

Eaton Industries (Austria) GmbH Scheydgasse 42 1210 Wien, Austria Tel. +43 (0) 50868-0\* Fax +43 (0) 50868-3500 E-Mail: InfoAustria@eaton.com

#### **After Sales Service**

Eaton Industries GmbH Hein-Moeller-Straße 7-11 53115 Bonn Tel. +49 (0) 228 602-3640 Fax +49 (0) 228 602-1789 Hotline +49 (0) 1805 223822 E-Mail: AfterSalesEGBonn@Eaton.com www.moeller.net/aftersales

#### **Schweiz Internet: www.eaton.ch**

#### **Zürich**

Eaton Industries II GmbH Electrical Sector Im Langhag 14 8307 Effretikon

Tel. +41 (0) 58 458 14 14 Fax +41 (0) 58 458 14 88 E-Mail: effretikonswitzerland@eaton.com

#### **Lausanne**

Eaton Industries II Sàrl Electrical Sector Av. des Baumettes 13 1020 Renens

Tel. +41 (0) 58 458 14 68 Fax +41 (0) 58 458 14 69 E-Mail: Lausanneswitzerland@eaton.com

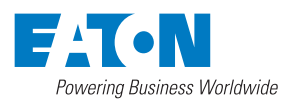